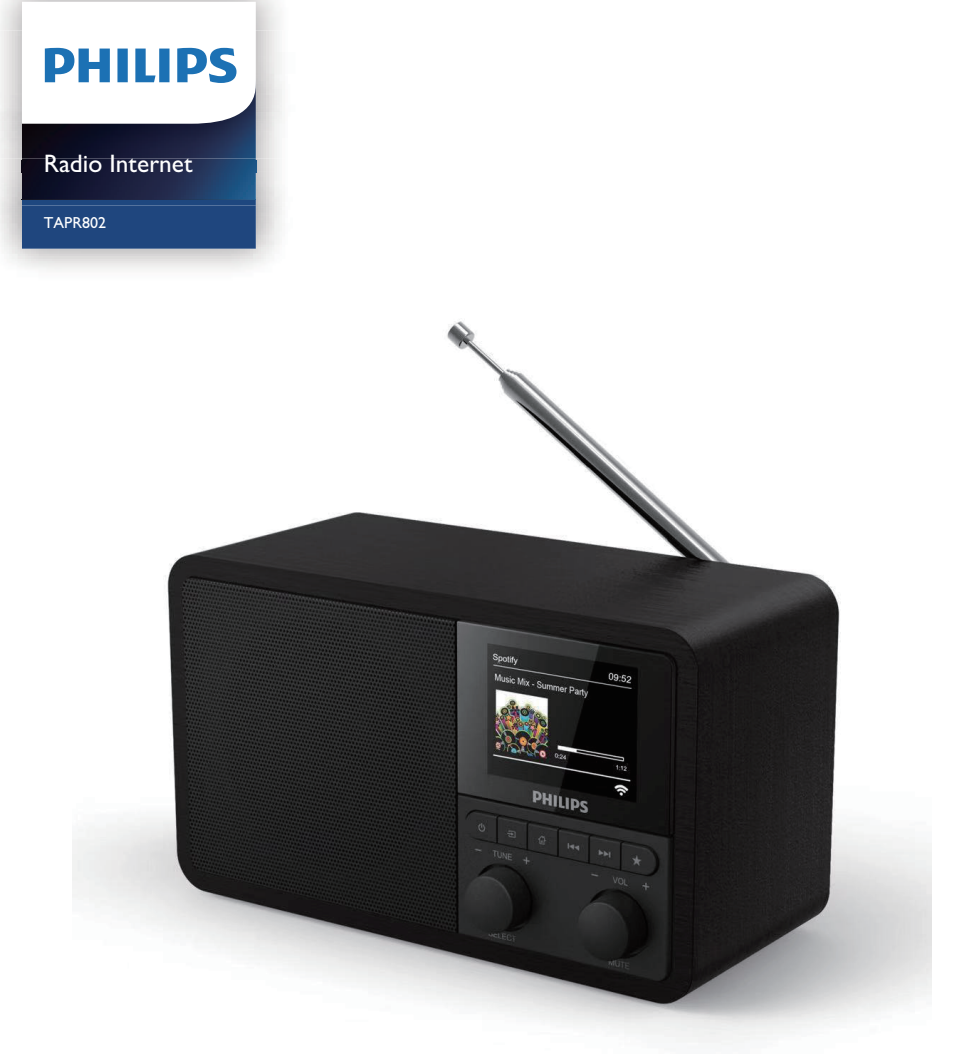

# Manuale utente

Registrare il prodotto e richiedere assistenza all'indirizzo [www.philips.com/support](http://www.philips.com/support)

## Sommario

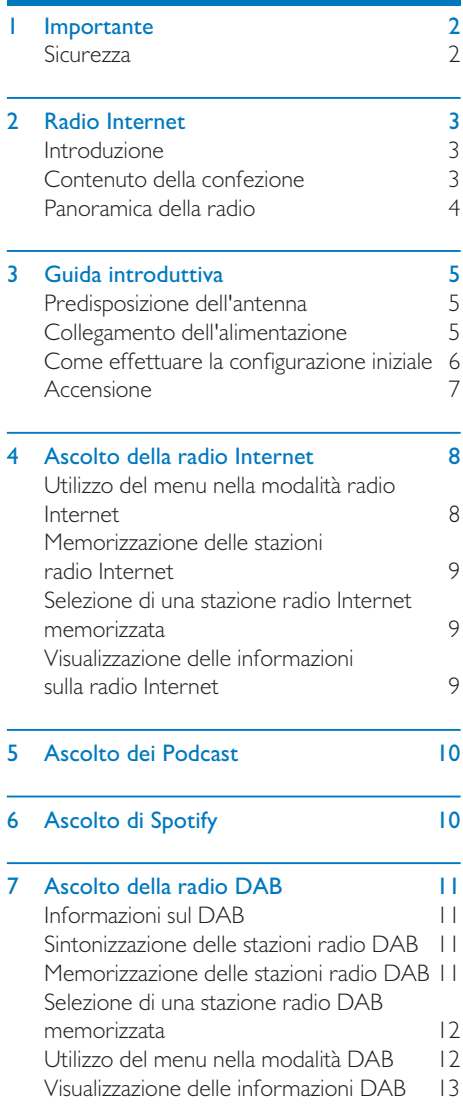

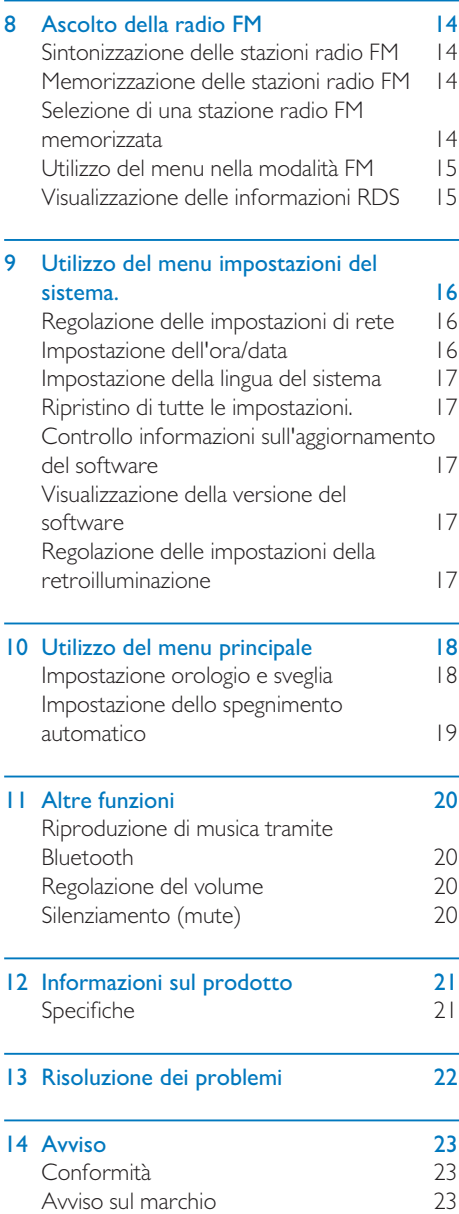

Ļ

## <span id="page-3-0"></span>**Importante**

## **Sicurezza**

#### Avviso

- • Non rimuovere mai il rivestimento di questa radio internet.
- • Non lubrificare mai alcuna parte di questa radio internet.
- Non posizionare mai questa radio internet su altre apparecchiature elettriche.
- • Tenere questa radio internet al riparo dalla luce diretta del sole, fiamme vive o fonti di calore.
- • Assicurarsi di avere sempre un facile accesso al cavo di alimentazione, alla spina o al trasformatore per scollegare la radio internet dall'alimentazione.
- Leggere e seguire queste istruzioni.
- Assicurarsi che vi sia sufficiente spazio libero per la ventilazione intorno al prodotto.
- Per l'assistenza rivolgersi a personale qualificato. L'assistenza è richiesta quando la radio internet è stata danneggiata in qualsiasi modo, come nel caso di danneggiamento del cavo di alimentazione o della spina, di rovesciamento di liquidi o nel caso degli oggetti siano caduti all'interno, o la radio internet sia stata esposta a pioggia o umidità, non funzioni normalmente o sia stata fatta cadere.
- • Utilizzare solo collegamenti/accessori specificati dal produttore.
- Utilizzare solo alimentatori indicati nel manuale di istruzioni.
- Scollegare questo prodotto durante i temporali o se non viene utilizzato per lunghi periodi di tempo.
- Non esporre il prodotto a gocce o schizzi.
- Non posizionare sul prodotto oggetti potenzialmente pericolosi (ad esempio, oggetti pieni di liquido, candele accese).
- In caso di utilizzo della spina del trasformatore come dispositivo di scollegamento, il dispositivo di disconnessione deve restare sempre operativo.
- Non utilizzare questo dispositivo vicino all'acqua.
- Installare secondo le istruzioni del produttore.
- Non installare vicino a fonti di calore come radiatori, regolatori di calore, stufe o altri apparecchi (inclusi gli amplificatori) che producono calore.

## <span id="page-4-0"></span>2 Radio Internet

Congratulazioni per l'acquisto e benvenuti in Philips! Per trarre il massimo vantaggio dall'assistenza fornita da Philips, registrare il proprio prodotto su<www.philips.com/welcome>.

### Introduzione

Con questo dispositivo, è possibile:

- ascoltare la radio via Internet attraverso la connessione di rete;
- ascoltare la radio FM e la radio DAB (Digital Audio Broadcasting);
- • riprodurre musica da dispositivi dotati di Bluetooth; utilizzare il telefono, tablet o computer come telecomando per Spotify.
- • conoscere l'ora e impostare due sveglie.

## Contenuto della confezione

Controllare e identificare i seguenti contenuti della confezione:

- Radio Internet
- • Trasformatore
- • Guida d'uso rapida
- • Foglio di sicurezza e avvisi

## <span id="page-5-0"></span>Panoramica della radio

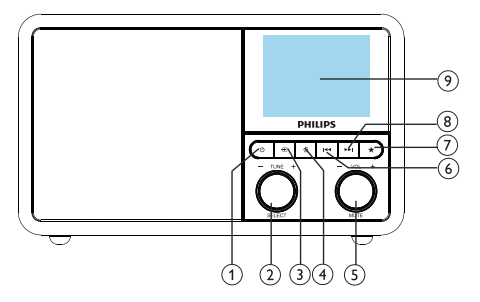

#### 

Accende la radio. Passa alla modalità standby.

#### Manopola di SELEZIONE

- Ruotare in senso orario o antiorario per sintonizzarsi sulle stazioni radio.
- • Ruotare in senso orario o antiorario per navigare nell'elenco dei menu.
- Premere per confermare una selezione.
- Tenere premuto per eseguire la scansione automatica di tutte le stazioni in modalità sintonizzatore FM.

#### $(3)$  = SORGENTE

- Seleziona una sorgente: Bluetooth, radio via Internet, Podcast, Spotify, Radio DAB o radio FM.
- $\overline{A}$   $\overline{A}$  MENU
	- Durante il funzionamento, accede al menu principale.
	- • Tenere premuto per visualizzare le informazioni in modalità FM/DAB.

(5) O Manopola VOL/MUTE

- Ruotare per regolare il volume.
- Premere per silenziare o riattivare l'audio.

#### **(6) ISSUEDENTE**

- In modalità Bluetooth: Premere per passare al brano precedente.
- In modalità Sintonizzatore: Premere per passare alla stazione memorizzata precedente.

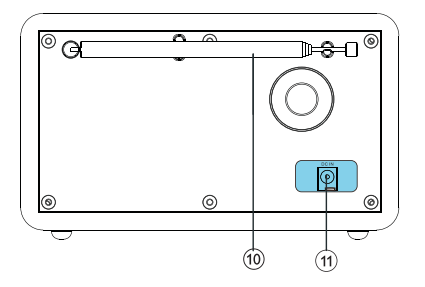

In modalità Sintonizzatore: Tenere premuto per diminuire in modo continuo la frequenza fino a quando ci si sintonizza su una stazione.

#### $(7)$  **T** MEMORIA

- Memorizza le stazioni radio.
- Visualizza l'elenco delle stazioni memorizzate.

#### **(8) ►►I PROSSIMO**

- In modalità Bluetooth: Premere per passare al brano successivo.
- In modalità Sintonizzatore: Premere per passare alla stazione memorizzata successiva.
- In modalità Sintonizzatore: Tenere premuto per aumentare in modo continuo la frequenza fino a quando ci si sintonizza su una stazione.

#### $(9)$  DISPLAY

Mostra lo stato attuale.

#### Antenna Radio /Antenna Wi-Fi

- Migliora la ricezione radio.
- Migliora la ricezione Wi-Fi.
- $(11)$  DC IN
	- Collegare un adattatore di alimentazione CA.

## <span id="page-6-0"></span>3 Guida introduttiva

Seguire sempre le istruzioni di questo capitolo in sequenza.

## Predisposizione dell'antenna

Per una migliore ricezione, estendere completamente e regolare la posizione dell'antenna.

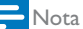

• Per evitare interferenze, posizionare l'antenna il più lontano possibile da qualsiasi altra fonte di radiazioni.

## Collegamento dell'alimentazione

#### Attenzione

- • Pericolo di causare danni al prodotto! Accertarsi che la tensione di alimentazione corrisponda alla tensione stampata sul retro o sul lato inferiore della radio.
- • Rischio di scosse elettriche! Quando si scollega la spina CA, staccare sempre la spina dalla presa. Non tirare mai il cavo.
- 1 Collegare il trasformatore a:
	- la presa DC IN sul retro della radio, e
	- la presa a muro.

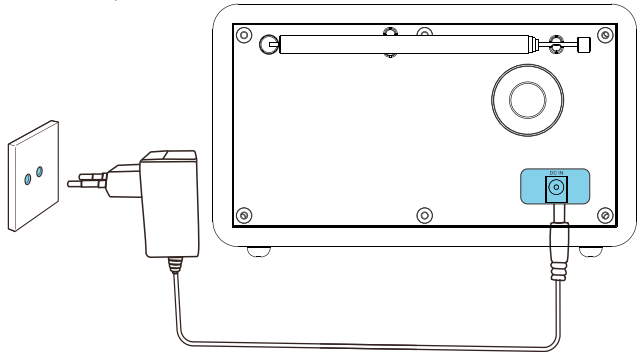

## <span id="page-7-0"></span>Come effettuare la configurazione iniziale

Quando la radio viene accesa per la prima volta, sul display appare la voce *[Installazione guidata]*. Seguire le istruzioni riportate di seguito per configurare alcune impostazioni di base.

Per ascoltare la radio via Internet, è prima necessario configurare la connessione Wi-Fi. Wi-Fi Protected Setup (WPS) è uno standard creato da Wi-Fi Alliance per facilitare la creazione di una rete domestica wireless sicura. Se il proprio router wireless supporta il WPS, è possibile collegare la radio al router in modo rapido e sicuro attraverso uno dei due metodi di configurazione: Configurazione con pressione di un pulsante (PBC) o numero di identificazione personale (PIN). Per i router che non supportano WPS, esiste un'altra opzione per collegare la radio al router wireless.

#### Nota

- • Prima di effettuare il collegamento a una rete, familiarizzare con il router di rete.
- Assicurarsi che la rete Wi-Fi domestica sia abilitata.
- • Per una migliore ricezione Wi-Fi, ruotare e e regolare la posizione dell'antenna Wi-Fi.
- 1 Quando [Installazione guidata] viene visualizzato, ruotare la manopola SELECT per selezionare [SI] per iniziare la configurazione. Se si seleziona [NO], viene chiesto di eseguire la configurazione guidata la prossima volta.

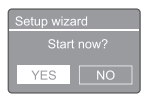

- 2 Premere la manopola SELECT per confermare.
	- $\rightarrow$  viene visualizzato [Formato 12/24 ore]
- **3** Ruotare la manopola SELECT per selezionare il formato 12 o 24 ore.
- 4 Premere la manopola SELECT per confermare.
- Viene visualizzato l'elenco degli aggiornamenti automatici
- **5** Ripetere i punti da 3 a 4 per selezionare se sincronizzare l'ora con le stazioni radio.

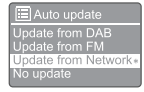

- [Aggiorn. da DAB]: sincronizza l'ora con le stazioni DAB.
- **[Aggiorn. da FM]**: sincronizza l'ora con le stazioni FM.
- [Aggiorn. dalla rete]: sincronizza l'ora con le stazioni Radio via Internet.
- → Se si seleziona [Aggiorn. dalla rete], ripetere i punti da 3 a 4 per impostare il fuso orario, quindi ripetere i punti da 3 a 4 per impostare l'ora legale.
- [Nessun aggiorn.]: disattiva la sincronizzazione dell'ora.
- $\rightarrow$  Se si seleziona [Nessun aggiorn.], ripetere i passaggi da 3 a 4 per impostare la data e l'ora.
- **6** Ripetere i passaggi da 3 a 4 per selezionare [SI] per mantenere la rete collegata.
- 7 Ripetere i passaggi da 3 a 4 per selezionare la regione del Wlan.
	- $\rightarrow$  La radio inizia automaticamente la ricerca di reti wireless.
	- Viene visualizzato un elenco delle reti Wi-Fi disponibili.
- 8 Ripetere i passaggi da 3 a 4 per selezionare la propria rete Wi-Fi.
- 9 Premere la manopola SELECT per selezionare un'opzione per collegare il router wireless.

#### **NPS Setup**

Push WPS buttor<br>at the other end

[Premere il pulsante]: selezionare questa opzione se il router wireless supporta il metodo di configurazione WPS e PBC. Viene richiesto di premere <span id="page-8-0"></span>il pulsante di connessione del router e quindi premere OK per continuare.

- **[Pin]**: selezionare questa opzione se il router wireless supporta il metodo di impostazione WPS e PIN. La radio genera un codice numerico a 8 cifre che è possibile inserire nel router.
- [Salta WPS]: selezionare questa opzione se il router wireless non supporta il WPS. Viene richiesto di inserire la password della propria rete Wi-Fi.
- 10 Come indicato sul display, premere il tasto WPS o inserire il pin nel router wireless, oppure inserire la password per connettersi alla rete (le opzioni visualizzate dipendono dal tipo di rete e dalla protezione di rete utilizzata).
	- Quando si immette la password di rete, per selezionare un carattere, ruotare la manopola SELECT, quindi premere la manopola SELECT per confermare.

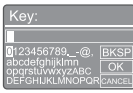

- • Per annullare, ruotare la manopola SELECT per selezionare [ANNULLA].
- Per confermare l'immissione, ruotare la manopola SELECT per selezionare [OK].
- Per cancellare l'immissione, ruotare la manopola SELECT per selezionare [BKSP].
- Per uscire dal processo, premere  $\hat{\omega}$ .
- $\rightarrow$  Se viene stabilita la connessione di rete. viene visualizzato [Collegato].
- 11 Quando [Installazione guidata completata] appare, premere OK per uscire dalle impostazioni.

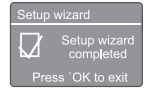

#### **Suggerimento**

- Per alcuni router Wi-Fi, potrebbe essere necessario tenere premuto il pulsante WPS per la connessione Wi-Fi. Per ulteriori informazioni, consultare il manuale d'uso del router.
- • Per eseguire nuovamente l'installazione guidata, selezionare il menu [Config. di sistema] > [Installazione guidata] menu (vedere il capitolo "Utilizzo del menu impostazioni di sistema").

### **Accensione**

- Premere **৬**.
	- ← La radio passa all'ultima sorgente selezionata.

#### Passaggio alla modalità standby.

- Premere O di nuovo.
	- $\rightarrow$  Il display si oscura.
	- Vengono visualizzate l'ora e la data (se impostate).

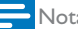

#### **Nota**

Se il sistema rimane inattivo per 15 minuti, la radio passa automaticamente alla modalità standby.

## <span id="page-9-0"></span>4 Ascolto della radio Internet

La radio può riprodurre migliaia di stazioni radio e podcast da tutto il mondo attraverso la connessione Internet.

### Utilizzo del menu nella modalità radio Internet

Una volta stabilita la connessione a Internet, viene visualizzato un elenco delle stazioni, quindi selezionarne una per avviare la trasmissione.

- • Assicurarsi che la rete Wi-Fi domestica sia abilitata. Per una migliore ricezione Wi-Fi, ruotare e e regolare la posizione dell'antenna Wi-Fi.
- **1** Premere **SOURCE** ripetutamente per selezionare la modalità [Radio Internet].
	- La radio inizia a connettersi alla rete precedentemente collegata, quindi si sintonizza sull'ultima stazione radio Internet ascoltata.
	- Se la connessione di rete non è stata stabilita in precedenza, la radio inizia automaticamente la ricerca di reti wireless (consultare la sezione "Guida introduttiva" > "Come effettuare la configurazione iniziale" o "Utilizzo del menu impostazioni di sistema" > "Regolazione delle impostazioni di rete" per stabilire una connessione di rete).
- 2 Premere  $\hat{\omega}$  MENU per accedere al menu
- 3 Ruotare la manopola SELECT per scorrere le opzioni del menu:

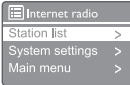

- [Elenco stazioni]: sintonizzazione su tutte le stazioni radio Internet disponibili.
- [Config. di sistema]: regolazione delle impostazioni di sistema (la stessa opzione di menu per tutte le modalità di funzionamento. Vedere il capitolo "Utilizzo del menu impostazioni di sistema" per i dettagli).
- [Menu principale]: accesso al menu principale (la stessa opzione di menu per tutte le modalità di funzionamento. Vedere il capitolo "Utilizzo del menu principale" per i dettagli).
- 4 Per selezionare un'opzione, premere la manopola SELECT.
- **5** Ripetere i passaggi da 3 a 4 se è disponibile una qualsiasi sotto-opzione relativamente ad un'opzione.
	- Per tornare al menu precedente, premere *命*.

#### [Elenco stazioni]

- [Stazioni]:
	- [Cronologia]: naviga le stazioni radio Internet in base alla cronologia.
	- [Cerca]: ricerca di stazioni radio Internet. Per cercare, ruotare la manopola SELECT per inserire una parola chiave selezionando i caratteri, quindi premere la manopola SELECT per continuare.
	- **[Luogo]**: naviga le stazioni radio Internet in base alla posizione.
	- [Popolari]: Sintonizza le stazioni più popolari su internet.
	- [Scopri]: effettua la sintonizzazione per scoprire l'elenco delle radio via Internet.

**Nota** 

#### <span id="page-10-0"></span>**Suggerimento**

- • Sul sito www.wifiradio-frontier.com, seguire le istruzioni per sincronizzare le stazioni preferite con altre radio Wi-Fi.
- • Il codice di accesso visualizzato è valido solo per pochi minuti. Se non si riesce a registrare la radio entro il periodo di tempo previsto, è necessario ripetere i passaggi precedenti per ottenere un nuovo codice di accesso e riprovare.

### Memorizzazione delle stazioni radio Internet

#### Nota

È possibile memorizzare un massimo variabile da 10 a 20 stazioni radio Internet.

- 1 In modalità radio via Internet, sintonizzarsi su una stazione radio Internet.
- 2 Tenere premuto  $\bigstar$  PRESET per due secondi.
	- Viene visualizzato l'elenco delle stazioni memorizzate.
- **3** Ruotare la manopola SELECT per selezionare il numero di una memoria.
- 4 Premere la manopola SELECT per confermare.
	- → Viene visualizzato [Memoria salvata].
	- **→** La stazione viene memorizzata nella posizione selezionata.

## Selezione di una stazione radio Internet memorizzata

In modalità radio via Internet.

- $\Gamma$  Premere  $\bigstar$  PRESET.
- 2 Ruotare la manopola SELECT per selezionare un numero.
- 3 Premere la manopola SELECT per confermare.

### Visualizzazione delle informazioni sulla radio Internet

Durante l'ascolto della radio via Internet, tenere premuto 命 ripetutamente per scorrere le seguenti informazioni (se disponibili):

- **→** Descrizione della stazione
- Genere e posizione della stazione
- Codec e frequenza di campionamento
- → Buffer di riproduzione
- $\rightarrow$  Data

#### Nota

- Se non viene premuto alcun tasto entro 15 secondi, il menu si chiude.
- • Gli elenchi delle stazioni ed i sottomenu possono cambiare di tanto in tanto e variare a seconda delle località.

## <span id="page-11-0"></span>5 Ascolto dei Podcast

- **|** Premere **→ SOURCE** ripetutamente per selezionare la modalità [Podcast].
- 2 Premere & MENU per accedere al menu.
- 3 Ruotare la manopola SELECT per scorrere le opzioni del menu:
- 4 Per selezionare un'opzione, premere la manopola SELECT.
- 5 Ripetere <sup>i</sup> passaggi da <sup>3</sup> <sup>a</sup> <sup>4</sup> se <sup>è</sup> disponibile una qualsiasi sotto-opzione relativamente ad un'opzione.
	- → Per tornare al menu precedente, premere *G*.

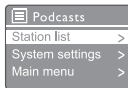

## 6 Ascolto di Spotify

Utilizza il telefono, tablet o computer come telecomando per Spotify.

Visita il sito<spotify.com/connect>per scoprire come

Il Software Spotify è soggetto a licenze di terzi che si possono trovare qui: <www.spotify.com/connect/third-party-licenses.>

## <span id="page-12-0"></span>7 Ascolto della radio DAB

## Informazioni sul DAB

Informazioni sul Digital Audio Broadcasting (DAB) La radio digitale DAB è un nuovo modo di trasmettere la radio attraverso una rete di trasmettitori terrestri. Offre agli ascoltatori una maggiore scelta ed informazioni, il tutto con una qualità del suono cristallina e senza crepitii.

- La tecnologia permette al ricevitore di agganciarsi al segnale più forte che trova.
- Con le stazioni digitali DAB non ci sono frequenze da ricordare, e le stazioni sono sintonizzate in base al nome della stazione, quindi non è necessario un movimento continuo di sintonizzazione.

Che cos'è il multiplex?

Il funzionamento della radio digitale è costituito da un unico blocco di frequenze chiamato multiplex. Ogni multiplex funziona all'interno di uno spettro di frequenze, come la Banda III per le trasmissioni DAB.

#### EMITTENTI DAB E DLS

Ogni emittente DAB (o operatore multiplex) fornisce anche servizi di dati testuali e audio. Alcuni programmi sono supportati dal Dynamic Label Segments (DLS), ovvero dati che è possibile leggere come testo scorrevole sul display della radio DAB. Alcune stazioni trasmettono le ultime notizie, informazioni sui viaggi, il meteo, su cosa sta andando in onda e cosa seguirà, sugli indirizzi dei siti web ed i numeri di telefono.

Per ulteriori informazioni sulla copertura e sui servizi della radio digitale, visitare il sito: <www.drdb.org>.

### Sintonizzazione delle stazioni radio DAB

La prima volta che si seleziona la modalità radio DAB, o se l'elenco delle stazioni è vuoto, la radio esegue automaticamente una scansione completa.

- Premere **SOURCE** ripetutamente per selezionare la modalità [Radio DAB].
	- → Viene visualizzato [Ricerca].
	- La radio scansiona e memorizza automaticamente tutte le stazioni radio DAB, quindi trasmette la prima stazione disponibile.
	- L'elenco delle stazioni viene memorizzato nella radio. La volta successiva che viene accesa la radio, la scansione delle stazioni non viene eseguita.

#### Per sintonizzarsi su una stazione dall'elenco delle stazioni disponibili:

• In modalità DAB, ruotare la manopola SELECT per navigare tra le stazioni DAB disponibili.

### **Suggerimento**

• Le stazioni possono cambiare di volta in volta. Per aggiornare l'elenco delle stazioni, selezionare il menu [Ricerca] per eseguire la scansione completa.

### Memorizzazione delle stazioni radio DAB

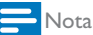

È possibile memorizzare un massimo variabile da 10 a 20 stazioni radio DAB.

In modalità DAB, sintonizzarsi su una stazione radio DAB.

- <span id="page-13-0"></span>2 Tenere premuto PRESET per due secondi.
	- Viene visualizzato l'elenco delle stazioni memorizzate.
- 3 Ruotare la manopola SELECT per selezionare il numero di una memoria.
- 4 Premere la manopola SELECT per confermare.
	- → Viene visualizzato [Memoria salvata].
	- La stazione viene memorizzata nella posizione selezionata.

### Selezione di una stazione radio DAB memorizzata

Nella modalità DAB, ci sono due modi per selezionare una stazione radio memorizzata.

#### Opzione A:

- 1 Premere PRESET.
- 2 Ruotare la manopola SELECT per selezionare un numero.
- 3 Premere la manopola SELECT per confermare.

#### Opzione B:

Premere  $\blacktriangleright\blacktriangleright\blacktriangleright\blacktriangleright$  per passare alla stazione memorizzata precedente/successiva.

## Utilizzo del menu nella modalità DAB

- I In modlità DAB, premere @ MENU per accedere al menu DAB.
- 2 Ruotare la manopola SELECT per scorrere le opzioni del menu:

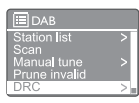

- • [Elenco stazioni]: visualizza tutte le stazioni radio DAB. Se non viene trovata alcuna stazione, la radio avvia la scansione delle stazioni DAB e le aggiunge all'elenco delle stazioni.
- [Ricerca]: scansiona e memorizza tutte le stazioni radio DAB disponibili.
- [Sintonizz. manuale]: sintonizza manualmente su un canale/frequenza specifica che viene aggiunta all'elenco delle stazioni.
- [Rimuovi non validi]: rimuove tutte le stazioni non valide dall'elenco delle stazioni.
- [DRC]: comprime la gamma dinamica di un segnale radio, in modo da aumentare il volume dei suoni lievi e ridurre il volume dei suoni forti.
- [Ordine stazioni]: consente di definire la disposizione delle stazioni durante lo scorrimento dell'elenco delle stazioni.
- [Config. di sistema]: regola le impostazioni di sistema (vedere il capitolo "Utilizzo del menu impostazioni di sistema").
- [Menu principale]: accesso al menu principale (vedere il capitolo "Utilizzo del menu principale").
- Per selezionare un'opzione, premere la manopola SELECT.
- 4 Ripetere i passaggi da 2 a 3 se è disponibile una qualsiasi sotto-opzione relativamente ad un'opzione.
	- Per tornare al menu precedente, premere *G*.

#### <span id="page-14-0"></span>[Rimuovi non validi]

- [SI]: rimuove tutte le stazioni non valide dall'elenco delle stazioni.
- [No]:Ritorno al menu precedente.

#### [DRC]

- [DRC alto]: attiva la DRC ad un livello elevato (l'opzione predefinita consigliata per ambienti rumorosi).
- [DRC basso]: attivare la DRC ad un livello basso.
- [DRC disattivato]: disattiva la DRC.

#### [Ordine stazioni]

- • [Alfanumerico] : disporre le stazioni in ordine alfabetico (impostazione predefinita).
- [Insieme]: elenca i gruppi di stazioni che vengono trasmesse insieme sullo stesso gruppo (es.: BBC o territorio Galles del Sud).
- [Valide]: elenca prima le stazioni valide, poi le stazioni off-air.

Nota

• Se non viene premuto alcun tasto entro

15 secondi, il menu si chiude.

## Visualizzazione delle informazioni DAB

Durante l'ascolto della radio DAB, tenere premuto *G*ripetutamente per scorrere le seguenti informazioni (se disponibili):

- → Nome della stazione
- → Dynamic Label Segment (DLS)
- ← Forza del segnale
- $\rightarrow$  Tipo di programma (PTY)
- Nome del gruppo
- $\rightarrow$  Frequenza
- → Tasso di errore del segnale
- $\rightarrow$  Bit rate e stato dell'audio
- → Codec
- Ora e data

## <span id="page-15-0"></span>8 Ascolto della radio FM

### Sintonizzazione delle stazioni radio FM

- 1 Premere SOURCE ripetutamente per selezionare la modalità [Radio FM].
- 2 Tenere premuto  $\blacktriangleright\blacktriangleright\blacktriangleright$  per due secondi.
	- La radio si sintonizza automaticamente su una stazione radio FM con una forte ricezione.
- 3 Ripetere il punto 2 per sintonizzarsi su altre stazioni radio.

#### Per sintonizzarsi manualmente su una stazione:

In modalità sintonizzatore FM, premere **K4 / DD** ripetutamente per selezionare una frequenza.

### Memorizzazione delle stazioni radio FM

È possibile memorizzare un massimo di 20 stazioni radio FM.

- 1 In modalità FM, sintonizzarsi su una stazione radio FM.
- 2 Tenere premuto PRESET per due secondi.
	- Viene visualizzato l'elenco delle stazioni memorizzate.
- 3 Ruotare la manopola SELECT per selezionare il numero di una memoria.
- 4 Premere la manopola SELECT per confermare.
- → Viene visualizzato [Memoria salvata].
- La stazione viene memorizzata nella posizione selezionata.

#### **Suggerimento**

• Per rimuovere una stazione memorizzata, memorizzare un'altra stazione al suo posto.

### Selezione di una stazione radio FM memorizzata

Nella modalità FM, ci sono due modi per selezionare una stazione radio memorizzata.

#### Opzione A:

- 1 Premere PRESET.
- 2 Ruotare la manopola SELECT per selezionare un numero.
- 3 Premere la manopola SELECT per confermare.

#### Opzione B:

Premere  $\blacktriangleleft$  /  $\blacktriangleright$  per passare alla stazione memorizzata precedente/successiva.

Nota

## <span id="page-16-0"></span>Utilizzo del menu nella modalità FM

- I In modlità FM, premere @ MENU per accedere al menu FM.
- 2 Ruotare la manopola SELECT per scorrere le opzioni del menu:

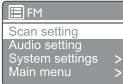

- [Impostazioni di ricerca]
- [Impostazioni audio]
- [Config. di sistema]: regola le impostazioni di sistema (vedere il capitolo "Utilizzo del menu impostazioni di sistema").
- [Menu principale]: accesso al menu principale (vedere il capitolo "Utilizzo del menu principale").
- 3 Per selezionare un'opzione, premere la manopola SELECT.
- 4 Ripetere i passaggi da  $2$  a  $3$  se è disponibile una qualsiasi sotto-opzione relativamente ad un'opzione.
	- Per tornare al menu precedente, premere *G*.

#### [Impostazioni di ricerca]

- [Solo stazioni con buona ricezione?]-[SÌ]: scansiona solo le stazioni radio FM con segnali forti.
- [Solo stazioni con buona ricezione?]-[NO]: scansiona tutte le stazioni radio FM disponibili.

#### [Impostazioni audio]

- [Solo mono?]-[SÌ]: seleziona le trasmissioni in mono.
- [Solo mono?]-[NO]: seleziona le trasmissioni in stereo.

#### Nota

Se non viene premuto alcun tasto entro 15 secondi, il menu si chiude.

## Visualizzazione delle informazioni RDS

RDS (Radio Data System) è un servizio che permette alle stazioni FM di mostrare informazioni aggiuntive.

Se si ascolta una stazione FM con segnale RDS, vengono visualizzati l'icona RDS ed il nome della stazione.

- Sintonizzarsi su una stazione RDS.
- **2** Tenere premuto  $\widehat{\omega}$  ripetutamente per scorrere le seguenti informazioni (se disponibili):
	- Nome della stazione
	- → Messaggi di testo della radio
	- → Tipo del programma
	- ← Frequenza
	- **→** Data

## <span id="page-17-0"></span>9 Utilizzo del menu impostazioni del sistema.

- I In modlità operativa, premere fil per accedere al menu.
- 2 Ruotare la manopola SELECT ripetutamente per selezionare [Config. di sistema].
- 3 Premere la manopola SELECT per confermare.
- 4 Ripetere i passaggi da 2 a 3 per selezionare un'opzione.

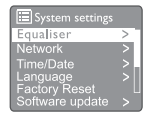

- [Equalizzatore]: seleziona la modalità equalizzatore.
- [Rete]: consente di stabilire una connessione di rete.
- [Ora/data]: imposta l'ora e la data.
- [Lingua]: seleziona la lingua del sistema
- [Ripristino valori di default]: resetta la radio alle impostazioni di fabbrica.
- [Aggiornamento software]: controlla le informazioni sull'aggiornamento del software.
- [Installazione guidata]: istruzioni per eseguire la configurazione iniziale.
- [Info]: mostra la versione del software.
- [Informativa sulla privacy]: visualizza l'informativa sulla privacy.
- [Retroilluminazione]: regola le impostazioni della retroilluminazione.

#### **Nota**

• Se non viene premuto alcun tasto entro 15 secondi, il menu si chiude.

## Regolazione delle impostazioni di rete

- 1 Selezionare [Config. di sistema] > [Rete].
- 2 Ruotare la manopola SELECT per selezionare un'opzione od una sotto-opzione, quindi premere la manopola SELECT per confermare.
	- [Configurazione guidata di rete]: illustra come stabilire una connessione di rete.
	- [Config. PBC Wlan]: selezionare questa opzione se il router wireless supporta il WPS ed il metodo di impostazione PBC.
	- [Visualizza le impostazioni]: visualizzare le informazioni di rete correnti.
	- • [Impostaz. manuali]:
		- [DHCP attivo]: assegna automaticamente l'indirizzo IP.
		- [DHCP inattivo]: assegna manualmente l'indirizzo IP.
	- **Impostazione PIN NetRemotel:** imposta la password di accesso remoto di rete.
	- [Profilo di rete]: visualizza un elenco delle reti memorizzate dalla radio.
	- [Elimina le impostazioni di rete]: cancella la selezione delle impostazioni di rete.
	- [Tenere la rete è collegata?]: selezionare se mantenere la rete connessa o meno.

## Impostazione dell'ora/data

- Selezionare [Config. di sistema] > [Ora/ Data].
- 2 Ruotare la manopola SELECT per selezionare un'opzione od una sotto-opzione, quindi premere la manopola SELECT per confermare.

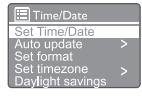

- [Imposta Ora/Data]: imposta l'ora e la data.
- [Aggiorn. automatico]:
	- [Aggiorn. da DAB]: sincronizza l'ora con le stazioni DAB.
	- [Aggiorn. da FM]: sincronizza l'ora con le stazioni FM.
- <span id="page-18-0"></span>[Aggiorn. dalla rete]: sincronizza l'ora con le stazioni Radio via Internet.
- [Nessun aggiorn.]: disattiva la sincronizzazione dell'ora.
- [Imposta formato]:imposta il formato 12/24 ore.
- [Imposta fuso orario]: imposta il fuso orario.
- [DST]: attiva o disattiva l'ora legale.

#### Nota

• Se si aggiorna l'ora dal DAB o FM, l'opzione dell'ora legale non ha alcun effetto. Se si sta aggiornando dalla rete, impostare il fuso orario.

## Impostazione della lingua del sistema

- 1 Selezionare [Config. di sistema] > [Lingua]. → Viene visualizzato l'elenco delle lingue.
- 2 Ruotare la manopola SELECT per selezionare una lingua del sistema, quindi premere la manopola SELECT per confermare.

## Ripristino di tutte le impostazioni.

- Selezionare [Config. di sistema] > [Ripristino valori di default].
- 2 Ruotare la manopola SELECT per selezionare un'opzione, quindi premere la manopola SELECT per confermare.
	- [SI]: Resetta la radio alle impostazioni di fabbrica.
	- [No]: Ritorno al menu precedente.

## Controllo informazioni sull'aggiornamento del software

Selezionare [Config. di sistema] > [Aggiornamento software].

- 2 Ruotare la manopola SELECT per selezionare un'opzione od una sotto-opzione, quindi premere la manopola SELECT per confermare.
	- Ilmpostazioni verifica automatical: selezionare se controllare periodicamente le nuove versioni del software.
	- **[Verifica ora]**: controlla subito le nuove versioni del software.

#### Nota

• Se la radio rileva che è disponibile un nuovo software, chiede se si desidera procedere con un aggiornamento. Se si acconsente, il nuovo software viene scaricato e installato.

Prima dell'aggiornamento del software, assicurarsi che la radio sia collegata stabilmente alla rete elettrica.

Lo scollegamento dell'alimentazione durante un aggiornamento software può danneggiare il prodotto.

## Visualizzazione della versione del software

- Selezionare [Config. di sistema] > [Informazioni].
	- Viene visualizzata la versione attuale del software.

## Regolazione delle impostazioni della retroilluminazione

- Selezionare [Config. di sistema] > [Retroilluminazione].
- 2 Ruotare la manopola SELECT per selezionare un'opzione od una sotto-opzione, quindi premere la manopola SELECT per confermare.
	- [Timeout]: selezionare un periodo di timeout per la retroilluminazione del display.
	- [Livello accesa]: selezionare un livello di luminosità per la retroilluminazione.
	- [Livello luminosità]: selezionare un livello di luminosità del display tra Medio, Basso e Spento.

## <span id="page-19-0"></span>10 Utilizzo del menu principale

- I In modlità operativa, premere & per accedere al menu principale.
- 2 Ruotare la manopola SELECT ripetutamente per selezionare [Menu principale].
- 3 Premere la manopola SELECT per confermare.
- 4 Ripetere i passaggi da 2 a 3 per selezionare un'opzione.
	- [Radio Internet]: seleziona la modalità radio Internet.
	- [Podcast]: seleziona la modalità radio Pod cast.
	- [Spotify]: seleziona la modalità Spotify.
	- **[DAB]**: seleziona la modalità DAB.
	- • [FM]: seleziona la modalità FM.
	- • [Bluetooth]: seleziona la modalità Bluetooth.
	- [Sleep]: imposta lo spegnimento automatico.
	- **Sveglie]**: Imposta le sveglie.
	- [Config. di sistema]: regola le impostazioni di sistema (vedere il capitolo "Utilizzo del menu impostazioni di sistema").

#### $\blacksquare$ Nota

- • Se non viene premuto alcun tasto entro 15 secondi, il menu si chiude.
- È anche possibile premere SOURCE per selezionare una modalità: Internet radio, podcast, Spotify radio DAB, radio FM o Bluetooth.

## Impostazione orologio e sveglia

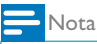

- • È possibile impostare due sveglie in modo che suonino in momenti diversi.
- • Per un corretto funzionamento della sveglia, assicurarsi che l'orologio sia impostato correttamente.
- 1 Selezionare [Menu principale] > [Sveglie].
	- ← Se l'orologio non è stato impostato, un messaggio chiede di impostarlo.
- 2 Premere OK per continuare.
	- La cifra del giorno lampeggia.
- **3** Ruotare la manopola SELECT per selezionare il giorno, quindi premere la manopola SELECT per confermare.
	- La cifra del mese lampeggia.
- 4 Ripetere il passo 3 per impostare rispettivamente il mese, l'anno e l'ora.
	- ← Vengono visualizzate le opzioni [Sveglia 1:off [00:00:00]] e [Sveglia 2:off [00:00:00]].

**国 Alarms** Alarm 1: Off [00:00] Alarm 2: Off [00:00]

- $5$  Ripetere il passo 3 per selezionare **[Sveglia** 1:off [00:00]] > [Abilita:] [Off].
- **6** Ripetere il passo 3 per attivare o disattivare la sveglia.
	- **[Off]**: disattiva la sveglia.
	- [Ogni giorno]: la sveglia suona ogni giorno.
	- [Una volta]: la sveglia suona solo una volta.
	- • [Fine settimana]: la sveglia suona di Sabato e Domenica.
	- • [Giorni feriali]: la sveglia suona ogni giorno dal lunedì al venerdì.
- 7 Ripetere il passo 3 per selezionare **[ora]** e quindi impostare l'ora della sveglia.
- 8 Ripetere il passo 3 per selezionare [modalità], e quindi impostare la sorgente della sveglia.
	- • [Cicalio]: seleziona il cicalino come sorgente della sveglia.
	- • [Radio Internet]: seleziona l'ultima stazione radio Internet ascoltata come sorgente della sveglia.
	- **[DAB]**: seleziona l'ultima stazione radio DAB ascoltata come sorgente della sveglia.
- <span id="page-20-0"></span>• [FM]: seleziona l'ultima stazione radio FM ascoltata come sorgente della sveglia.
- **9** Ripetere il passo 3 per selezionare [memoria], quindi selezionare l'ultima stazione ascoltata o una stazione radio memorizzata come sorgente della sveglia.
- 10 Ripetere il passo 3 per selezionare [Volume:], e quindi impostare il volume , della sveglia.
- 11 Ripetere il passo 3 per selezionare [Salvare].
	- La Sveglia 1 è impostata.
- 12 Ripetere i passaggi da 5 a 11 per impostare la Sveglia 2.

- • Quando la sveglia è attivata, viene visualizzata un'icona della sveglia per la Sveglia 1 o la Sveglia 2. Per fermare la sveglia, premere () sulla radio.
- È inoltre possibile andare in [Config. di sistema] > [Ora/Data] per impostare l'ora e la data (vedere "Utilizzo del menu impostazioni del sistema" ><br>"Imposta ora/data").

## Impostazione dello spegnimento automatico

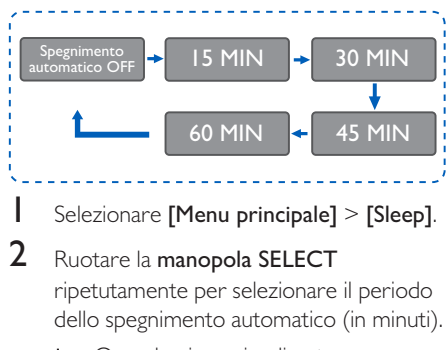

→ Quando viene visualizzato [Spegnimento disattivato], lo spegnimento automatico è disattivato.

Nota

## <span id="page-21-0"></span>11 Altre funzioni

### Riproduzione di musica tramite Bluetooth

- 1 Premere SOURCE ripetutamente per selezionare la modalità [Bluetooth].
- 2 Premere  $\widehat{w}$  MENU per accedere al menu
- 3 Ruotare la manopola SELECT per scorrere le opzioni del menu:
	- • Selezionare l'opzione del menu abbinamento e premere la manopola SELECT per accedere allo stato Visibilità Bluetooth: Si prega di collegarsi con un dispositivo a: Philips TAPR802; l'icona bluetooth lampeggiante significa che la ricerca è in corso.
	- Sul dispositivo Bluetooth, abilitare il Bluetooth e cercare i dispositivi Bluetooth che possono essere abbinati.
	- Selezionare [Philips TAPR802] visualizzato sul dispositivo per avviare l'associazione.
	- • A connessione riuscita, "collegato" apparirà sul display e l'icona bluetooth rimarrà accesa fissa.
- 4 Per selezionare un'opzione, premere la manopola SELECT.
- **5** Ripetere i passaggi da 3 a 4 se è disponibile una qualsiasi sotto-opzione relativamente ad un'opzione.
	- Per tornare al menu precedente, premere *G*.

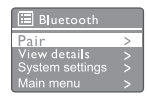

## Regolazione del volume

Durante la riproduzione, premere + VOL ripetutamente per regolare il volume.

## Silenziamento (mute)

Durante la riproduzione, premere mute per silenziare o riattivare l'audio

## <span id="page-22-0"></span>12 Informazioni sul prodotto

## Specifiche

#### Amplificatore

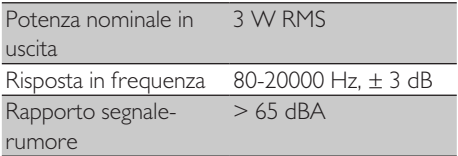

#### Wi-Fi

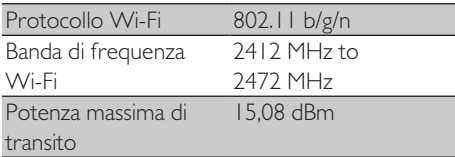

#### Sintonizzatore

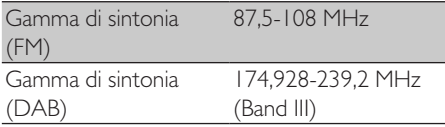

#### Altoparlante

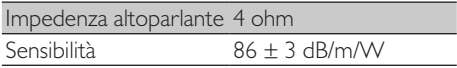

#### Bluetooth

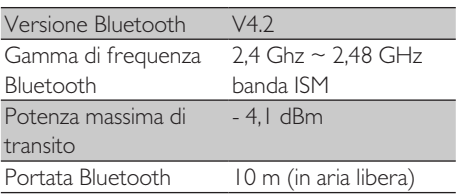

#### Informazioni generali

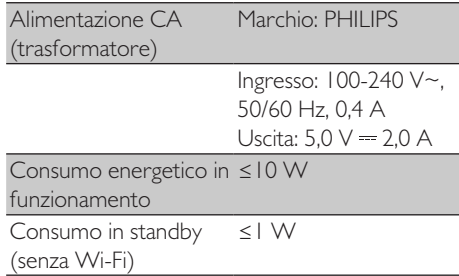

#### Dimensioni

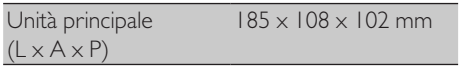

#### Peso

Unità principale 0,78 kg

## <span id="page-23-0"></span>13 Risoluzione dei problemi

#### **Avviso**

• Non rimuovere mai il rivestimento di questo dispositivo.

Al fine di mantenere valida la garanzia, non provare a riparare da soli il sistema.

Se si verificano problemi quando si utilizza il dispositivo, consultare l'elenco riportato di seguito prima di richiedere l'assistenza. Se il problema persiste, consultare il sito Web di Philips (<www.philips.com/support>). Quando si contatta Philips, assicurarsi di avere il dispositivo nelle vicinanze e di disporre del numero di modello e del numero di serie.

#### Assenza di alimentazione

- Assicurarsi che la spina di alimentazione CA della radiosveglia sia collegata correttamente.
- Accertarsi che sia presente corrente sulla presa CA.

#### Nessun suono o suono scadente

- Regolare il volume.
- • Controllare se la radio è silenziata o se la stazione radio è ancora in buffering.
- • Estendere completamente e regolare la posizione dell'antenna della radio.
- • Tenere la radio lontano da altri dispositivi elettronici per evitare interferenze radio.
- Controllare la connessione di rete Wi-Fi.
- Ruotare e regolare la posizione dell'antenna Wi-Fi.

#### Nessuna risposta dall'unità

- Scollegare e ricollegare la spina di alimentazione CA, quindi riaccendere la radio.
- Controllare se la radio è in modalità standby. In caso affermativo, accendere la radio.

#### Scarsa ricezione radio

- Tenere la radio lontano da altri dispositivi elettronici per evitare interferenze radio.
- Estendere completamente e regolare la posizione dell'antenna della radio.
- Controllare la connessione di rete Wi-Fi. Ruotare e regolare la posizione dell'antenna Wi-Fi.

#### Potenza del segnale Wi-Fi insufficiente

- Controllare la distanza tra il router e la radio.
- Ruotare e regolare la posizione dell'antenna Wi-Fi.

#### Impossibile connettersi alla rete Wi-Fi

- Controllare se il router wireless è spento.
- Controllare se il router wireless supporta il WPS. Utilizzare il metodo di configurazione corretto (PBC o PIN) per collegare il router con supporto WPS alla radio. Se necessario, consultare il manuale utente del router wireless per informazioni su come impostare la connessione Wi-Fi.
- Configurare nuovamente le impostazioni Wi-Fi (vedere "Guida introduttiva" > "Come effettuare la configurazione iniziale" e "Utilizzo del menu delle impostazioni del sistema" > "Regolazione delle impostazioni di rete").

#### Alcune stazioni a volte non funzionano

- Alcune stazioni possono supportare solo un numero limitato di ascoltatori. Se si riprova dopo qualche minuto, sarà possibile ascoltare le stazioni.
- La stazione non sta trasmettendo. Riprovare più tardi.

#### Alcune stazioni scompaiono dall'elenco delle stazioni

Quando una stazione smette di trasmettere su Internet, sarà rimossa dall'elenco. La radio controllerà costantemente se la stazione è in onda. Se si riavvia la trasmissione, verrà riportata nell'elenco delle stazioni.

#### La sveglia non funziona

Impostare correttamente l'orologio/la sveglia.

## <span id="page-24-0"></span>14 Avviso

Cambiamenti o modifiche apportate a questo dispositivo non espressamente approvate da MMD Hong Kong Holding Limited potrebbero invalidare il diritto dell'utente ad utilizzare l'apparecchiatura stessa.

## Conformità

# $C<sub>f</sub>$

La qui presente, MMD Hong Kong Holding Limited dichiara che questo prodotto è conforme ai requisiti essenziali ed alle altre disposizioni pertinenti della direttiva 2014/53/ EU. La Dichiarazione di conformità è presente sul sito <www.philips.com/support>.

#### Salvaguardia dell'ambiente

Smaltimento del tuo vecchio prodotto e della batteria

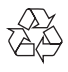

Questo prodotto è progettato e realizzato con materiali e componenti di alta qualità, che possono essere riciclati e riutilizzati.

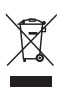

Questo simbolo indica che il prodotto è conforme alla Direttiva europea 2012/19/EU.

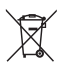

Questo simbolo indica che il prodotto contiene batterie soggette alla Direttiva Europea 2013/56/ EU e non possono quindi essere gettate insieme ai normali rifiuti domestici.

Informarsi sul sistema di raccolta differenziata in vigore per i prodotti elettrici ed elettronici,

e sulle batterie. Seguire le normative locali e non smaltire mai il prodotto e le batterie con i normali rifiuti domestici. Il corretto smaltimento delle batterie e dei prodotti non più utilizzabili aiuta a prevenire l'inquinamento ambientale e possibili danni alla salute umana.

#### Rimozione delle batterie usa e getta

Per rimuovere le batterie usa e getta, vedere la sezione Installazione delle batterie.

#### Informazioni per il rispetto ambientale

L'uso di qualsiasi imballo non necessario è stato evitato. Si è cercato di semplificare la raccolta differenziata, usando per l'imballaggio tre materiali: cartone (scatola), polistirene espanso (materiale di separazione) e polietilene (sacchetti, schiuma protettiva).

Il sistema è composto da materiali che possono essere riciclati e riutilizzati purché il disassemblaggio venga effettuato da aziende specializzate. Attenersi alle norme locali in materia di riciclaggio di materiali per l'imballaggio, batterie usate e apparecchiature obsolete.

## Avviso sul marchio

## **83 Bluetooth**

Il marchio e i logo Bluetooth® sono marchi registrati di proprietà di Bluetooth SIG, Inc., pertanto l'utilizzo di tali marchi da parte di MMD Hong Kong Holding Limited è consentito su licenza. Altri marchi di fabbrica e marchi commerciali sono di proprietà dei rispettivi proprietari.

#### Simbolo dispositivo di Classe II

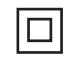

Questo simbolo indica che l'unità è dotata di un sistema a doppio isolamento.

Il Software Spotify è soggetto a licenze di terzi che si possono trovare qui:

<www.spotify.com/connect/third-party-licenses>.

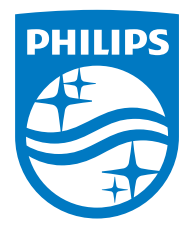

Le specifiche sono passibili di modifica senza preavviso.

Philips e il logo a forma di scudo Philips sono marchi registrati di Koninklijke Philips N.V. e sono utilizzati su licenza. Questo prodotto è stato fabbricato e viene venduto sotto la responsabilità di MMD Hong Kong Holding Limited o di uno dei suoi affiliati, e MMD Hong Kong Holding Limited è il garante in relazione a questo prodotto.

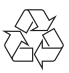